УДК 539.3

# **ЗАСТОСУВАННЯ ІНФОРМАЦІЙНИХ ТЕХНОЛОГІЙ ДЛЯ КОНТРОЛЮ ЗНАНЬ**

**В.А. Баженов,**  д-р техн. наук**,** професор

**О.В. Шишов**, канд. техн. наук

*Київський національний університет будівництва і архітектури, Київ Повітрофлотський просп., 31, м. Київ. 03680*

Стаття присвячена застосуванню оригінальних програмних засобів для поточного та модульного контролю, які розроблено на кафедрі будівельної механіки Київського національного університету будівництва і архітектури (КНУБА), і протягом багатьох років використовуються у навчальному процесі.

На сьогоднішній день актуальними є нові форми навчання, зорієнтовані на використання сучасних інформаційних технологій, які значно розширюють можливість оволодіння вищою освітою. На кафедрі будівельної механіки інформаційні технології застосовуються в усіх видах навчальної роботи. Зокрема, для тестування знань у галузі будівельної

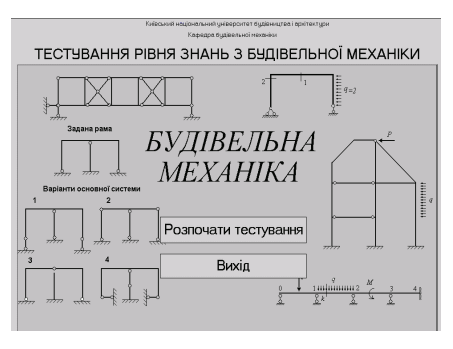

Рис. 1

механіки розроблено і впроваджено програмний україномовний комплекс КОНТРОЛЬ (рис. 1).

Комплекс призначається для проведення тестування знань та умінь в комп'ютерних класах, обладнаних локальною комп'ютерною мережею.

Матеріал дисципліни "Будівельна механіка" розбито на 13 модулів (тем). Тестування з кожної теми можна проводити незалежно від інших тем.

Тестування здійснюється перевіркою відповідей на тестові білети з вибраної теми. Білети з обраної теми вибираються програмою випадковим чином і пред'являються студенту. Програма відстежує номера білетів, які пред'являлися кожному користувачу під час попередніх тестувань, і не допускає повторного пред'явлення тих самих тестових білетів. Крім того, програма фіксує кількість звернень до програми кожним користувачем. Допускається не більше трьох сеансів тестування протягом одного дня. Програма дозволяє автоматично знижувати оцінку, якщо тестування здійснюється після визначеного терміну. Кількість запитань у тестовому білеті може бути від 5 то 12. Запитання вибираються користувачем у довільному порядку і виводяться в робоче вікно програми. Для надання

відповідей на всі запитання тестового білету програмою надається обмежений відрізок часу (40 хвилин). Відповіді аналізуються програмою шляхом порівняння з еталонними. Наприкінці тестування програма повідомляє інтегральну оцінку рівня знань.

Отже, комплекс виконує такі дії:

- Надає можливість вибрати певну тему для проведення тестування.
- Вибирає випадковим чином тестовий білет з обраної теми.

 Дає можливість вибирати в будь-якому порядку запитання білета і виводить на екран тестові запитання, рисунки і, в разі необхідності, варіанти можливих відповідей.

 Програма залучає як запитання з вибірковою відповіддю (правильну відповідь слід вибирати із низки пропонованих програмою – такі запитання доцільно застосовувати здебільшого для перевірки теоретичних знань), так і з фіксованою відповіддю. Останній варіант застосовується при розв'язанні конкретних задач, коли відповідь має вигляд числа, цілого або десяткового.

 За певними правилами підсумовує кількість набраних балів і залежно від їхньої кількості виставляє оцінку знанням й умінням з вибраної теми.

 Дає можливість у процесі тестування залучати до роботи допоміжні програми: стандартний калькулятор, програму розв'язання систем лінійних алгебраїчних рівнянь, короткий довідник з будівельної механіки.

До особливостей програмного забезпечення можна віднести наступні.

 Програма супроводжується спеціально розробленими прикладними комп'ютерними програмами, що призначені для розв'язання задач, які входять до складу тестових білетів. Сюди відносяться програма для розв'язання систем лінійних алгебраїчних рівнянь, програма, призначена для визначення спеціальних функцій, які необхідні при розрахунку стержневих систем на стійкість, калькулятор для проведення арифметичних обчислень. Ці програми можуть бути вільно завантажені безпосередньо з робочого вікна програми тестування.

 До програми додається програма–довідник з будівельної механіки, яка містить короткі відомості з будівельної механіки: основні положення, твердження, теореми, рівняння, формули тощо. Зазначений довідник може бути залучений до роботи безпосередньо під час тестування з робочого вікна програми.

 Студент може вибирати теми тестування на власний розсуд у будь– який час. Кількість тестових завдань (запитань чи задач) у білеті коливається в межах 5 – 12.

 Програма виводить в робоче вікно повідомлення щодо правильності відповіді на поточне запитання та інтегральну оцінку знань та умінь наприкінці тестування з обраної теми. Протоколи тестувань зберігаються в підкаталозі програми. Файл протоколів збільшується з часом. Коли кількість записів файлу сягає 1500, він автоматично знищується і створюється новий файл.

 Програма створює і підтримує файл коротких протоколів позитивних результатів тестувань. Цей файл може бути переглянутий безпосередньо з робочого вікна програми. Коли кількість записів файлу сягає 200, він автоматично знищується і створюється новий файл. Зазначений файл є

стійким щодо виправленням, які можуть бути зроблені "вручну", наприклад, виправлення оцінки або прізвища студента. Програма автоматично виявляє такі штучні виправлення і відновлює попередні записи.

 Програма унеможливлює повторне пред'явлення тестових білетів кожному зі студентів.

 Програма автоматично утворює файлі результатів для кожної академгрупи, а також файли паролів і файли статистики для кожної академгрупи та файли загальної статистики.

 Програма відстежує вчасність проведення тестувань і автоматично знижує оцінку, якщо тестування відбувається пізніше визначеного терміну.

 Програма дає змогу кожному студентові оперативно отримувати інформацію щодо власних результатів тестувань за всіма темами.

 Програма дозволяє викладачам переглядати результати будь-яких академгруп.

**Структура комплексу.** Програмне забезпечення застосовується в комп'ютерних класах, обладнаних локальною комп'ютерною мережею, що складається з комп'ютера-сервера, який надає свої ресурси користувачам мережі, та робочих станцій – комп'ютерів користувачів (рис. 2).

Сервер дозволяє користувачам мережі доступатись до файлів,

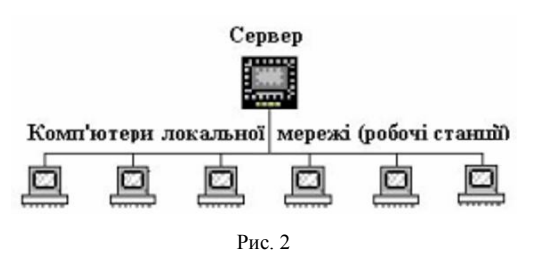

розміщених на носіях інформації серверу. В процесі тестування частина логічного дискового простору робочої станції є відображенням частини дискового простору сервера. Основна обробка та пошук інформації для користувача будь-

якої робочої станції здійснюється на сервері. Функції клієнтської частини на робочій станції користувача зводяться до введення даних та відображення результатів. Робоча станція лише забезпечує доступ до обчислювальних ресурсів серверу, тобто працює в режимі віддаленого терміналу.

Програмний комплекс складається з програми-оболонки, спеціальним чином структурованої бази тестових білетів і рисунків, а також деяких допоміжних файлів і прикладних програм, розміщених у підкаталогах. Структура комплексу

представлена на рис. 3.

Каталог програмного комплексу має вигляд, представлений на рис. 4.

Основною програмою комплексу є програмаоболонка Testing.exe, яка пред'являє тестові білети, виводить на екран монітора результати тестування,

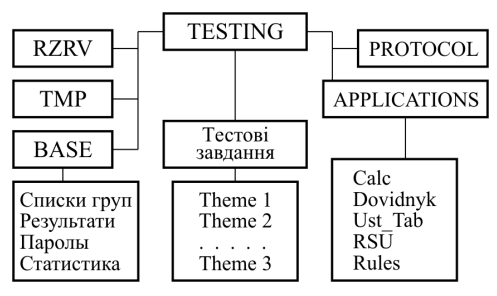

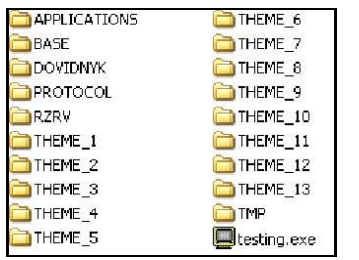

Рис. 4

підтримує і оновлює файли статистики, результатів, паролів тощо.

До складу комплексу входить кілька підкаталогів, в яких зберігаються файли зі спорідненою інформацією.

Підкаталог BASE – тут зберігається інформація щодо академгруп (список академгруп, списки студентів у академгрупах, паролі студентів, статистичні дані).

Підкаталог APPLICATIONS – містить прикладні програми, які можуть бути залучені під час тестування і носять допоміжний характер: калькулятор, короткий довідник з будівельної механіки, програму розв'язання систем лінійних алгебраїчних рівнянь, програму обчислення спеціальних функцій методу переміщень для розрахунку рам на стійкість, правила роботи з програмою тестування.

Підкаталоги тестових завдань Theme\_1, Theme\_2, Theme\_3 і т.д. Кількість таких підкаталогів дорівнює кількості тем тестування. У кожному з підкаталогів розміщено тестові завдання з певної теми у вигляді текстових та графічних файлів.

Підкаталог RZRV вміщує допоміжні файли: список тем тестування, граничні дати термінів тестування з кожної теми, резервні файли статистики.

Підкаталог TMP зберігає тимчасові файли, які утворюються програмою під час роботи.

Підкаталог PROTOCOL – тут розташовані повні та скорочені протоколи тестування.

**Головне вікно** може мати два види. Вид обирається програмою автоматично залежно від типу тестового запитання. Якщо відповідь на запитання носить вибірковий характер, то головне вікно має вигляд, представлений на рис. 5. Якщо ж відповідь на запитання має фіксований характер, то головне вікно набуває вигляду, представленому на рис. 6.

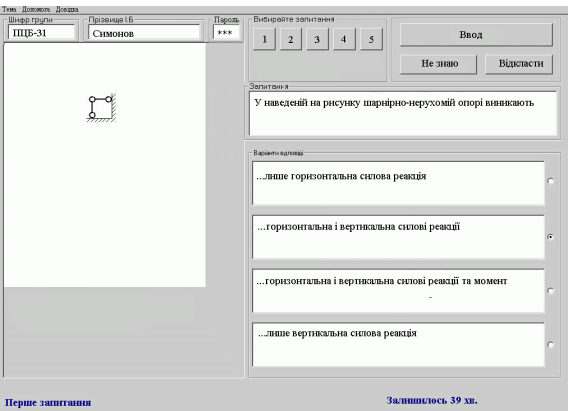

Рис. 5

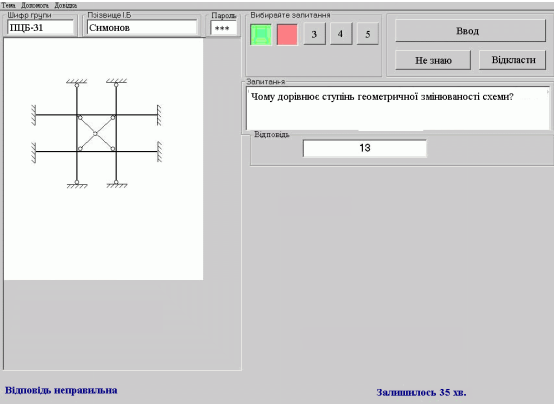

Рис. 6

В обох видах головного вікна є спільні елементи:

- Спадні меню.
- Поля ідентифікації студента "Шифр групи", "Прізвище І.Б.", "Пароль".
- Зона "Вибирайте запитання" з кнопками номерів запитань.
- Кнопки введення відповіді "Увід", "Не знаю", "Відкласти".
- Поле "Запитання".
- Поле рисунка.
- Статусний рядок.

Різниця полягає лише у зоні "Відповідь". У випадку вибіркової відповіді (рис. 5) виводиться чотири поля з варіантами відповіді, а у випадку фіксованої відповіді (рис. 6) – одне поле для введення числового результату.

**Спадні меню.** Керування багатьма функціями програми-оболонки здійснюється за допомогою спадних меню (рис. 7).

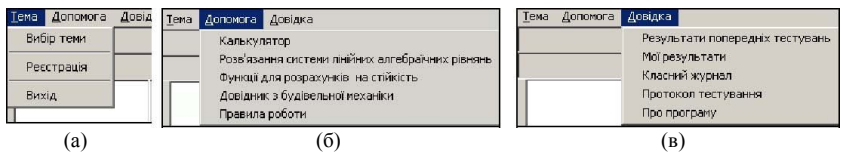

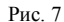

*Меню "Тема"* (рис. 7(а)) призначається для роботи з темами тестування та для виходу з програми.

Перший пункт "Вибір теми" активізується після реєстрації студента в програмі. Вибір зазначеного пункту виводить у головне вікно програми теми тестування (рис. 8).

Другий пункт "Реєстрація" призначено для виправлення помилки в реєстрації студента. Після вибору цього пункту можна внести коригування в поля "Шифр групи" та Рис. 8

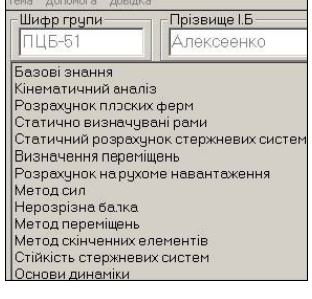

"Прізвище І.Б."

Вибір пункту "Вихід" приводить до нормального виходу з програми. При цьому зберігаються результати тестування та оновлюються файли статистики.

*Меню "Допомога"* (рис. 7(б)) призначається для залучення допоміжних прикладних програм. Прикладні програми розташовано у підкаталозі APPLICATIONS і мають стандартні імена:

RSU.exe - розв'язання системи лінійних алгебраїчних рівнянь.

Calc.exe -калькулятор.

Dovidnyk.exe - короткий довідник з будівельної механіки.

Tab\_Ust.exe - обчислення величин спеціальних функцій для розрахунку рам на стійкість методом переміщень.

WordPad.exe - текстовий редактор.

Якщо будь-яка з перелічених прикладних програм відсутня або має інше ім'я, то відповідний пункт меню стає неактивним і запустити таку програму безпосередньо з програми тестування неможливо.

*Меню "Довідка"* (рис. 7(в))*.* Призначається для одержання інформації щодо результатів тестування.

Пункт "Результати попередніх тестувань" виводить на екран зміст файлу PROTOCOL\Summary.prt, де зберігаються результати попередніх позитивних тестувань (рис. 9).

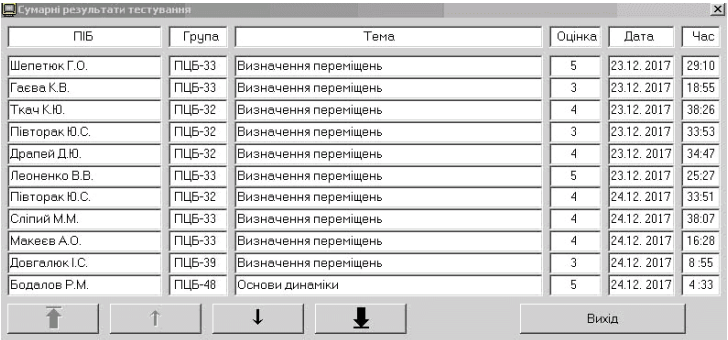

Рис. 9

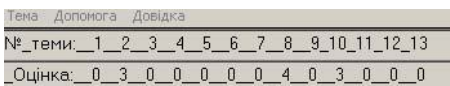

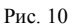

Пункт "Мої результати" виводить в головне вікно програми короткі результати тестувань зареєстрованого користувача (рис. 10).

"Класний журнал" закритий паролем для пересічних користувачів. Вибір

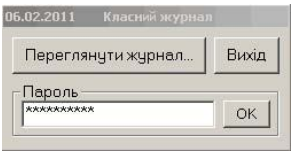

пункту приводить до виведення на монітор допоміжного вікна (рис. 11).

Для подальшої роботи з класним журналом необхідно ввести пароль.

Після введення пароля на монітор виводиться вікно зі списком файлів результатів Рис. 11 тестувань для академгруп (рис. 12).

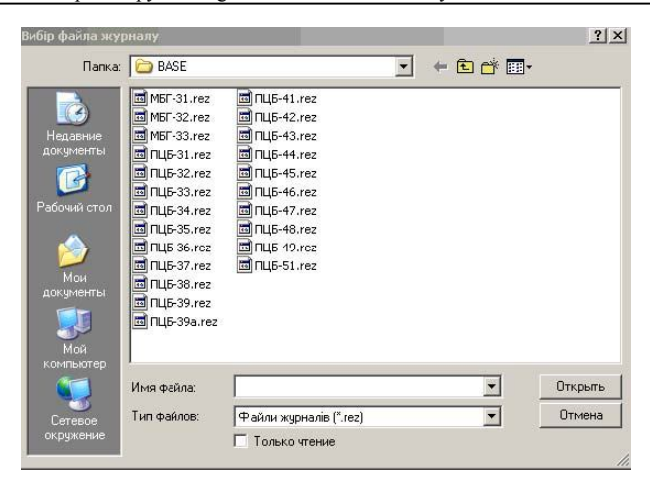

## Рис. 12

"Класний журнал" дозволяє для будь-якої академгрупи отримати відомості, які вибираються програмою з файлів, розміщених у підкаталозі BASE: Результати тестування (рис. 13).

Також можна переглянути кількість звернень до кожної теми студентами будь-якої академгрупи (рис. 14).

| <b>В</b> Результати тестування |                               |   |  |                  |   |   |   |   |   | $\vert x \vert$ |
|--------------------------------|-------------------------------|---|--|------------------|---|---|---|---|---|-----------------|
| #Студенти<br>Теми:             | 1 2 3 4 5 6 7 8 9 10 11 12 13 |   |  |                  |   |   |   |   |   |                 |
| Баранецький В.О.               |                               | 4 |  | 5                | 4 | 3 | 3 | 3 | 3 |                 |
| Васильєв В.В.                  |                               | 5 |  | 5                | 4 | 5 | 4 | 4 | 5 |                 |
| Галушка Р.Б.                   |                               | 3 |  | 3                | 3 | 3 | 3 | 3 | 3 |                 |
| Глущенко П.С.                  |                               | 4 |  | 5                | 4 | 4 | 4 | 3 | 4 |                 |
| Гурський А.О.                  |                               | 5 |  | 4                | 3 | 3 |   |   |   |                 |
| Дідик Ю.О.                     |                               | 5 |  | 5                | 5 | 5 | 4 | 5 | 5 |                 |
| Довгань М.А.                   |                               | 5 |  | 5                | 5 | 5 | 4 | 4 | 5 |                 |
| licaєва Ю.I.                   |                               | 5 |  | 5                | 4 | 4 | 4 | 4 | 4 |                 |
| Камінський В.Р.                |                               | 4 |  | 4                | 3 | 4 | 4 | 3 | 4 |                 |
| Кореньок І.О.                  |                               | 5 |  | $\overline{a}$   | 4 | 5 | 3 | 4 | 4 |                 |
| Костюк В.Д.                    |                               | 4 |  |                  | 4 | 4 | 3 | 4 | 5 |                 |
| Лаба Є.Г.                      |                               | 5 |  | 5                | 5 | 5 | 5 | 5 | 4 |                 |
| ІЛитовченко Б.В.               |                               | 5 |  | 5                | 5 | 5 | 5 | 5 | 5 |                 |
| Ляховецький Д.В.               |                               | 5 |  | $\boldsymbol{d}$ | 4 | 2 |   |   |   |                 |
| Марчук В.Б.                    |                               | 4 |  | 5                | 5 | 4 |   | 3 | 3 |                 |

Рис. 13

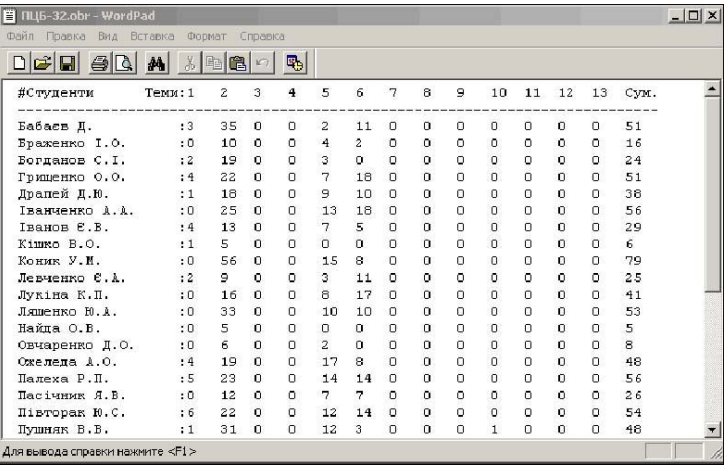

Через вікно, представлене на рис. 12, можна переглянути та, в разі необхідності, відредагувати файли списків академгруп та файли паролів. Списки груп протягом навчального року можна доповнювати або виправляти прізвища студентів, але в жодному разі не видаляти прізвища зі списку. Пункт "Протокол тестування" виводить у поле рисунка головного вікна повний протокол поточного сеансу тестування (рис. 15).

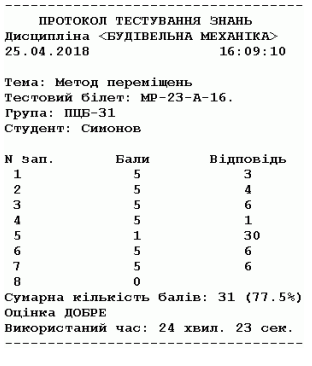

74

Рис. 15

Тут наводяться дані щодо дисципліни, теми, дати та часу тестування, імені файлу тестового білету, шифру академгрупи та прізвища студента, надані відповіді на запитання. Наводяться бали, отримані студентом за відповідь на кожне запитання, а також сумарна кількість набраних балів та інтегральна оцінка тестування. Протоколи тестування зберігаються у файлі Testing.prt, який розташовано в підкаталозі PROTOCOL. Зазначений файл у подальшому може бути переглянутий за допомогою текстового редактора, наприклад текстового редактора WordPad чи NotePad.

Після введення шифру академгрупи, прізвища та індивідуального пароля активізуються пункти меню "Тема", і можна розпочинати тестування, вибравши з меню пункт "Вибір теми".

У зоні "Вибирайте запитання" розташовано 12 віртуальних кнопок для залучення тестових запитань. На кнопки нанесено номери 1, 2, …,12. Залежно від кількості запитань у білеті автоматично активується відповідна кількість кнопок. Натискання мишею тієї чи іншої кнопки виводить у головне вікно відповідне запитання. У статусний рядок виводиться повідомлення щодо номеру поточного запитання. Активовані кнопки можна натискати у будь-якому порядку.

До надання відповіді кнопки зафарбовано сірим кольором. У подальшому залежно від наданої відповіді колір кнопок змінюється: якщо надано правильну відповідь – колір кнопки змінюється на зелений, якщо відповідь неправильна – на червоний, якщо надано відповідь "Не знаю" – на жовтий. Кнопки з номерами запитань, на які було надано ту чи іншу відповідь, деактивуються і повторне звернення до таких запитань стає неможливим.

Поряд із зоною "Вибирайте запитання" зібрано три кнопки для введення відповіді. Натискання мишею кнопки "Увід" вводить відповідь на поточне запитання до програми, де відбувається порівняння з еталонною відповіддю. Залежно від правильності відповіді кнопка з номером поточного запитання зафарбовується в зелений чи в червоний колір. У статусний рядок залежно від правильності відповіді виводиться повідомлення "Відповідь правильна" чи "Відповідь неправильна". Натискання кнопки "Не знаю" знімає запитання з розгляду і виводить повідомлення "Відповіді немає". Кнопка зафарбовується в жовтий колір. Повторне повернення до запитання стає неможливим. І нарешті натискання кнопки "Відкласти" тимчасово знімає запитання з розгляду. Колір кнопки не змінюється. До запитання можна повернутися згодом.

Зони "Запитання" і "Рисунок" призначено для виведення в головне вікно тексту запитання, рисунка до запитання та поля з відповідями. Залежно від очікуваної відповіді програма автоматично надає зоні "Запитання" той чи інший вигляд.

Якщо відповідь має вибірковий характер, то в зоні "Запитання" з'являються поле із запитанням та чотири поля, в яких наводяться варіанти можливих відповідей. Одна з відповідей правильна (рис. 5). Розміщення відповідей у полях носить випадковий характер, який визначається за допомогою генератора випадкових чисел. Студент повинен вибрати правильну, на його думку, відповідь і натиснути кнопку "Увід".

Якщо відповідь має фіксований характер, то в зоні "Запитання" також з'являється поле із запитанням, а також поле для введення фіксованої відповіді, яка має числовий характер (рис. 6). Тут треба розв'язати поставлену задачу і ввести в поле числову відповідь. Якщо число являє собою дріб, то воно має бути представленим у десятковому вигляді. Символом розділу між цілою та дробовою частиною може бути як крапка, так і кома. Символ розділу не залежить від налаштування комп'ютера.

Відповідь вважається правильною, якщо вона відхиляється від точного значення не більше, ніж на 1%.

У статусний рядок виводяться повідомлення щодо неправильних дій студента, номерів поточних запитань та правильності відповідей на них. Тут також показано час, який залишається до кінця сеансу тестування. І зрештою виводиться інтегральна оцінка всього сеансу тестування.

**Підкаталог BASE** призначений для розміщення файлів зі списками академгруп, результатів тестувань, статистики тощо.

Файл Groups.txt – це текстовий файл DOS, у якому зберігається список академгруп, що тестуватимуться в поточному навчальному році. Файл створюється текстовим редактором WordPad або NotePad. Кожен запис становить собою шифр групи (рис. 16).

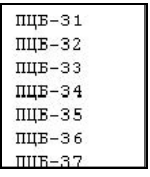

Рис. 16

**Файли списків академгруп** це текстові файли DOS, у яких зберігаються списки студентів академгруп. Файли створюються текстовим редактором WordPad або NotePad. Імена файлів мають відповідати шифрам академгруп, переліченим у файлі списку шифрів академгруп BASE\Groups.txt, але мати розширення .txt. Наприклад ПЦБ-31.txt, ПЦБ-32.txt

Файли списків студентів є основою всіх інших файлів підкаталогу BASE, які створюються програмою автоматично.

Зокрема це файли результатів тестування, які містять результати тестування з усіх тем і автоматично створюються програмою для кожної академгрупи. Тут зберігаються найвищі оцінки тестувань кожного студента з кожної теми.

Файли результатів створюються, заповнюються та оновлюються програмою автоматично. Вони є стійким проти зовнішнього несанкціонованого втручання. При знищенні файлів або внесення в них змін вони автоматично відновлюються.

Програма обмежує для кожного студента кількість сеансів тестування протягом одного дня. На умовчання кількість сеансів обмежується трьома спробами. Це здійснюється за допомогою файлів кількості повторних звернень.

Файли автоматично створюються програмою для кожної академгрупи. Кількість і послідовність записів у файлі паролів академгрупи відповідає кількості та послідовності записів у файлі списку даної академгрупи.

Серед файлів, які утворюються програмою є файли статистики, зокрема файл іtogo2.txt подає дані щодо оцінок тестування всіх студентів по всіх темах (рис. 17).

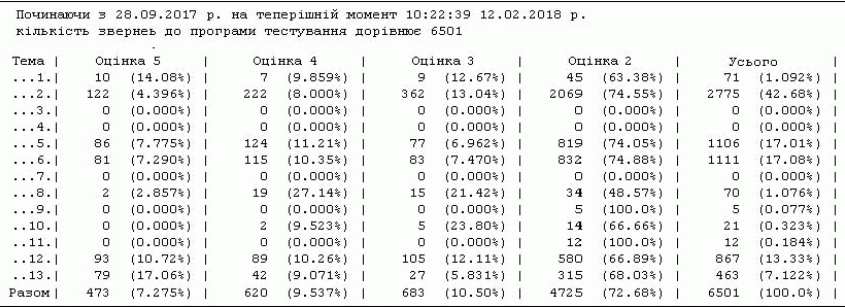

## Рис. 17

У підкаталозі APPLICATIONS розміщено оригінальні прикладні програми, які можуть використовувати студенти підчас тестування. Це програми "Калькулятор", "Розв'язання систем лінійних алгебраїчних рівнянь", "Визначення спеціальних функцій для розрахунку рам методом переміщень", "Короткий довідник з будівельної механіки".

Зазначені програми завантажуються через спадне меню "Допомога" (рис. 7(б)). Зазначені програми повинні мати стандартні імена.

Програмою створюються два файли протоколів тестувань, які автоматично створюються програмою і мають лише довідкову функцію: повний протокол і короткий протокол.

Файл Testing.prt – містить повний протокол всіх тестувань усіх студентів. Він накопичує протоколи тестування студентів (рис. 15) і може бути переглянутий текстовими редакторами WordPad або NotePad. Кількість записів файлу постійно збільшується. Коли кількість записів сягає 2000, програма автоматично знищує існуючий файл і створює новий.

Файл Summary.prt – містить короткий протокол всіх тестувань всіх студентів. Тут зберігаються результати лише позитивних тестувань. У протоколі відзначаються прізвище студента, тема, оцінка, дата та час тестування. Короткий протокол може бути переглянутий з меню "Довідки/Результати попередніх тестувань" (рис. 9). Необхідно відзначити, що внесення змін у виведений на екран протокол програмою не зберігається.

Файл короткого протоколу весь час збільшується, що робить певні незручності при виведенні його у головне вікно. Тому, коли кількість записів сягає 200, програма автоматично перейменовує існуючий файл Summary.prt, а для подальшої роботи програма автоматично створює новий файл Summary.prt.

**Тестові завдання** згруповано по темах і розташовано у відповідних підкаталогах, які мають імена Theme  $\#$ , де  $\#$  – номер теми тестування. Наприклад, Theme\_1 або Theme\_12. Номер теми повинен відповідати номеру теми в списку тем тестування (рис. 18). Структура підкаталогів однакова для кожної теми. У кожному підкаталозі теми тестування розташовано три види файлів: файли тестових білетів, файли рисунків, файл списку білетів.

Файли тестових білетів – це текстові файли, які містять запитання і еталонні відповіді з певної теми. На умовчання кількість білетів

N: \TESTING\THEME 2\KA-1-A.BLT N: \TESTING\THEME<sup>-2</sup>\KA-2-A.blt N:\TESTING\THEME\_2\KA-3-A.blt<br>N:\TESTING\THEME\_2\KA-3-A.blt<br>N:\TESTING\THEME\_2\KA-10-A.blt<br>N:\TESTING\THEME\_2\KA-11-A.blt  $\texttt{N:} \verb|\TESTING\texttt{|HEME_2\;KA-12-A.blt}|\nN: \verb|\TESTING\texttt{|HEME_2\;KA-13-A.blt}|\n$  $N:\$ TESTING\THEME\_2\KA-14-A.blt N:\TESTING\THEME\_2\KA-15-A.blt<br>N:\TESTING\THEME\_2\KA-15-A.blt<br>N:\TESTING\THEME\_2\KA-16-A.blt<br>N:\TESTING\THEME\_2\KA-17-A.blt N:\TESTING\THEME\_2\KA-18-A.blt<br>N:\TESTING\THEME\_2\KA-19-A.blt  $N: \TESTING \THEME_2 \KA-20-A.blt \nN: \TESTING \THEME_2 \KA-21-A.blt$ N:\TESTING\THEME\_2\KA-22-A.blt<br>N:\TESTING\THEME\_2\KA-22-A.blt<br>N:\TESTING\THEME\_2\KA-24-A.blt  $\begin{array}{lll} \texttt{N:}\ \texttt{TESTING}\ \texttt{THEME}\ \texttt{2}\ \texttt{KA-25-A.blt} \\ \texttt{N:}\ \texttt{TESTING}\ \texttt{THEME}\ \texttt{2}\ \texttt{KA-26-A.blt} \end{array}$ 

Рис. 18

(файлів тестових білетів) з будь-якої теми не повинна перевищувати 60.

Ці файли можуть бути створені за допомогою спеціальної програми автоматизації створення білетів.

Білет може містити від 5 до 12 запитань. Кожному запитанню в білеті відведено 6 записів:

1. Повне ім'я файлу рисунка, що ілюструє запитання.

2. Текст запитання.

3. Правильна (еталонна) відповідь.

4-6. Варіанти неправильних відповідей.

Характер запитання (з фіксованою відповіддю або з вибірковою відповіддю) визначається програмою автоматично. Якщо хоча б один з неправильних варіантів відповіді залишено пустим, то відповідь трактується програмою як фіксована, і у робоче вікно програми виводиться лише одне поле, куди необхідно ввести число (ціле або в десятковому вигляді). Ціла частина від десяткової відділяється крапкою або комою. Якщо ж надано всі 3 неправильні варіанти відповіді, то запитання трактується програмою як вибіркове і на екран виводяться чотири поля з варіантами відповіді, які передбачені в білеті.

Правильні числові відповіді можуть задаватися у вигляді цілих або дійсних чисел. Якщо відповідь задається без десяткової крапки, тобто у вигляді цілого числа, при перевірці відповіді програма вимагає точної відповіді без жодної похибки. Якщо ж відповідь у білеті містить десяткову крапку, то таке число вважається дійсним і припускає похибку у відповіді до 0,1 – 1 % залежно від величини числа.

При підготовці еталонних відповідей можна за допомогою спеціальної програми автоматично кодувати числові відповіді шляхом заміни одних цифр на інші. У подальшому під час тестування програма автоматично декодує відповіді. Такий захід унеможливлює доступ студентів до правильних відповідей тестових білетів, якщо вони в який-небудь спосіб дістануться до розташованої на сервері інформації.

Рисунки, що входять до складу текстових білетів, можуть бути як кольоровими, так і чорно-білими. Вони створюються за допомогою редакторів растрової графіки, таких як Paint, PhotoShop, і зберігаються в файлах з розширеннями bmp, jpg aбo gif. Останній формат є найбільш економічним і може бути рекомендований до застосування для всіх рисунків. Крім того, рисунки можна отримувати шляхом сканування рисунків, виконаних на папері. Файли рисунків необхідно зберігати в підкаталогах відповідних тем.

З усіх тестових білетів програма пред'являє тільки ті тестові білети, які включені до файлів списків тестових білетів. Файл списку для кожної теми має ім'я Theme  $\#$ #.sps, де  $\#$  – номер теми тестування. Наприклад, Theme 1.sps або Theme 12.sps. Кожен запис файлу відповідає певному тестовому білету і містить повний шлях до файлу білету. Фрагмент такого файлу наведено на рис. 18.

Для створення файлів списків зручно використовувати спеціальну програму автоматизації створення білетів. Кількість записів у файлі визначає кількість тестових білетів, які використовуються програмою. Білети, які не занесені до файлу списку, участі у тестуванні не беруть.

**Інтегральна оцінка тестування.** Залежно від правильності відповідей студенту нараховується певна кількість балів. Результатам тестування є інтегральна оцінка знань та умінь студента з певної теми, яка визначається програмою залежно від кількості балів, набраних студентом. Прийнята в програмі система нарахування балів наведена в таблиці 2.

Таблиця 2

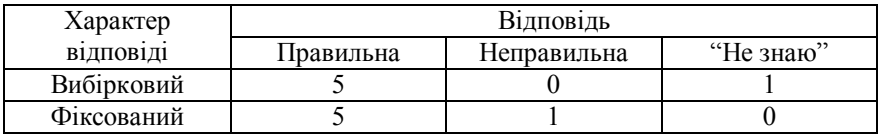

Інтегральна оцінка тестування залежить від проценту *P* набраних балів по відношенню до максимально можливої їх кількості. Оцінки наведені в таблиці 3.

Таблиця 3

Повідомлення щодо інтегральної оцінки тестування виводиться в статусний рядок вікна програми після відповіді на останнє запитання білета, а також зберігається у файлах статистики, файлах результатів, короткому та повному протоколах.

78

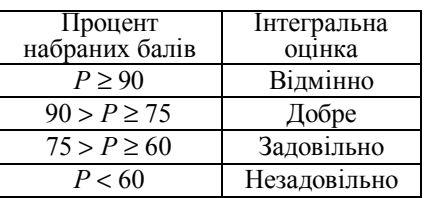

**Супровід програми тестування.** Програмний комплекс для тестування знань і умінь не потребує втручання протягом навчального року. Проте таке втручання необхідне на початку навчального року.

Оскільки програмний комплекс з усіма допоміжними програмами та файлами розташовано на сервері, то й усі дії, спрямовані на обслуговування комплексу, повинні відбуватися за участю Адміністратора локальної мережі, який забезпечує доступ до сервера.

Щорічне обслуговування виконується один раз на початку навчального року (як правило наприкінці вересня). Воно полягає у заміні списків академгруп, а також у видаленні тимчасових файлів, файлів результатів, файлів протоколів та статистики, що утворилися в процесі роботи комплексу.

Задля зручності виконання зазначених процедур передбачена автоматизація процесу щорічного обслуговування комплексу. Не автоматизована лише підготовка списків академгруп, які необхідно підготувати заздалегідь на будь-якому комп'ютері, під'єднаному до локальної мережі кафедри.

Для автоматизації необхідно вручну знищити два ключові файли Itogo.txt та Itogo2.txt, розташовані у підкаталозі BASE, а потім запустити програму і у головному вікні клацнути у полі "Шифр групи". Цей клік автоматично видаляє всі тимчасові файли, створює порожній файл BASE\Itogo.txt і виводить на екран вікно установки основних параметрів програми тестування (рис. 19).

Числа 40 та 60 встановлені за умовчанням. Як показує практика, їх можна не змінювати. Натиснення на кнопку "Встановити і продовжити" виводить на екран наступну можливість (рис. 20).

Натиснення кнопки "Переглянути" виводить на екран вікно текстового редактора, яке дозволяє переглянути зміст файлу BASE\Groups.txt, видалити зі списку шифри відсутніх академгруп або додати шифри академгруп, які додатково з'являються в новому навчальному році.

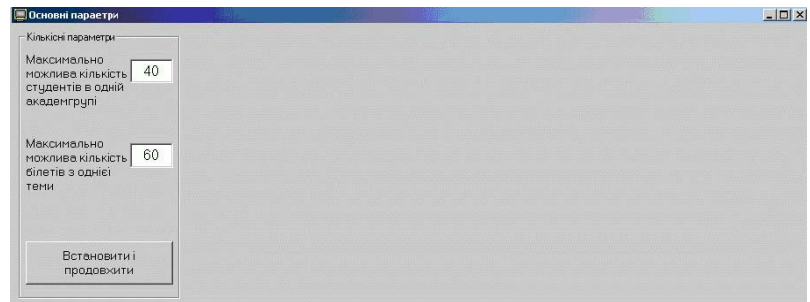

Рис. 19

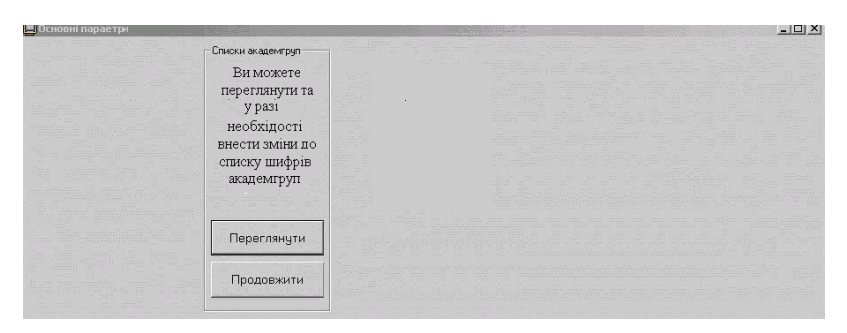

Рис. 20

Після натиснення кнопки "Продовжити" (рис. 20) на екран виводиться список академгруп, який можна редагувати (рис. 21).

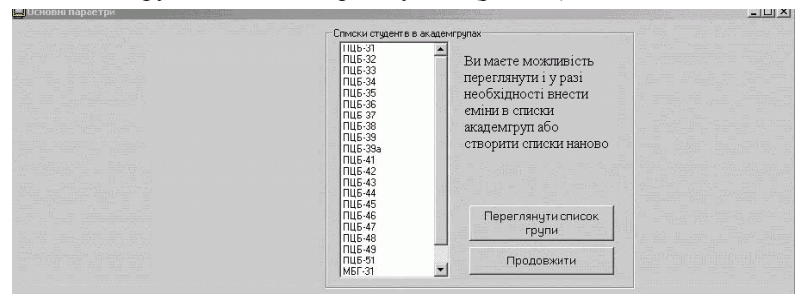

Рис. 21

Тут почергово вибираються шифри академгруп і у вікні текстового редактора, що відкрилося, вводяться нові списки. Для редагування доцільно використовувати заздалегідь підготовлені списки академгруп і вводити їх використовуючи буфер копіювання. В разі, якщо списки деяких академгруп не підготовлені, їх можна буде ввести пізніше, але вже за допомогою вікна "Класний журнал" або безпосередньо на сервері.

Натиснення кнопки "Продовжити" виводить на екран можливість редагувати файл RZRV\Grandat.txt, де зазначені терміни тестування за всіма темами (рис. 22).

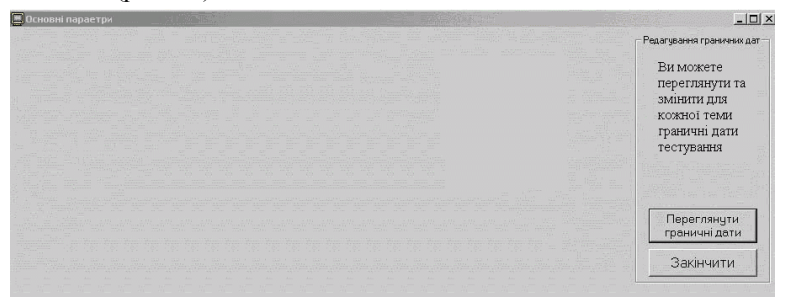

Рис. 22

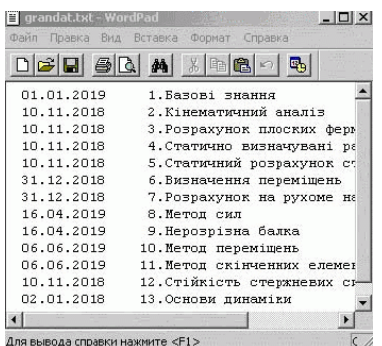

80

Натиснення кнопки "Переглянути граничні дати" виводить на екран зміст файлу граничних дат (рис. 23). Тут необхідно ввести граничні дати тестувань з кожної теми. Слід зазначити, що тестування після цих дат знижує оцінку на один бал.

Натиснення кнопки "Закінчити" (рис. 22) завершує процедуру обслуговування програмного комплексу.

І, нарешті, слід мати на увазі, що автоматизація обслуговування може бути використана тільки один раз на початку нового навчального року,

оскільки при цьому знищуються всі результати попередніх тестувань.

Рис. 23

## СПИСОК ЛІТЕРАТУРИ

- 1. *Баженов В.А., Перельмутер А.В., Шишов О.В.* Будівельна механіка. Комп'ютерні технології і моделювання. Підручник.- Київ.: ВІПОЛ, 2013. – 896 с.
- 2. *Баженов В.А., Іванченко Г.М., Шишов О.В., Пискунов С.О.* Будівельна механіка. Розрахункові вправи. Задачі. Комп'ютерне тестування. Навчальний посібник. К.:"Каравела", 2014 – 502 с.

# **REFERENCES**

- 1. *Bazhenov V.A., Perelmuter A.V., Shishov O.V.* Budivelna mehanika. Kompjuterni tehnologiy i modeluvannja. Pidruchnyk.- Kyiv: VIPOL, 2013.- 896 s.
- 2. *Bazhenov V.A., Ivanchenko G.M., Shishov O.V., Piskunov S.O.* Budivelna mehanika. Rozrachunkovi vpravy. Zadachi. Kompjuterne testuvannya. Navchalniy posibnuk. – Kyiv.: "Caravela", 2014 – 502 s.

*Стаття надійшла 24.10.2018*

## *Bazhenov V.A., Shishov O.V.*

#### **APPLICATION OF INFORMATION TECHNOLOGIES FOR KNOWLEDGE CONTROL**

The process of resistance training materials and construction mechanics consists of presenting educational information, performing design work, which determines the stress-deformed state of the typical calculation schemes, and in controlling the quality and volume of the mastered learning material. At the Department of Construction Mechanics of Kyiv National University of Construction and Architecture, computer technologies are used at all these stages.

To date, new forms of education are urgent, oriented to the use of modern information technologies, which considerably will expand the possibility of mastering higher education. Several electronic textbooks and manuals have been developed at the department, and the software complex ASISTENT has been widely used, which is used for performing calculations, self-testing and graduation design. For the computer verification of the acquired knowledge at the Department of Construction Mechanics, the program Ukrainian-language complex CONTROL has been developed and implemented.

The complex is intended for the testing of knowledge and skills in computer classes equipped with a local computer network.

Material of the discipline "Construction mechanics" is divided into 13 modules (themes). Testing on each topic can be done regardless of other topics at any time convenient for the student. Testing is performed by checking the answers to test tickets from the selected topic. Tickets from the selected theme are selected by the program in a random manner and presented to the student. The program tracks the number of tickets that were submitted to each user during the previous tests, and does not allow the re-presentation of the same test tickets. In addition, the program records the number of hits to the program by each user. No more than three sessions of testing within one day are allowed. The program allows you to automatically lower your grade if testing is performed after a specified period. The number of questions in the test ticket can be from 5 to 12. It is possible to use questions of two types: with a selective and with a fixed response. In the first version, the program offers several options for a possible answer, from which it is necessary to choose the correct one. In the second one - a specific task is proposed that needs to be solved and obtain a numerical result. Questions are selected by the user in an arbitrary order and displayed in the program's worksheet. To provide answers to all questions of the test ticket, the program provides a limited time (40 minutes). Answers are analyzed by the program by comparison with the reference ones. At the end of the test, the program reports an integral assessment of the level of knowledge. Under certain rules summed up the number of points scored and, depending on their number, assesses the knowledge and skills of the selected topic.

The complex is designed to work only in network mode. All programs and files of the complex are located on the cathedral server, and all computers on the local network play the role of workstations. Test results are stored on the server, virtually unlimited time.

The complex contains applications that can be involved during testing and are auxiliary: a calculator, a short guide to construction mechanics, a program for solving systems of linear algebraic equations, a program for calculating special functions of the displacement method for calculating frames for stability, rules of work with the program testing.

## *Баженов В.А., Шишов О.В.*

# **ПРИМЕНЕНИЕ ИНФОРМАЦИОННЫХ ТЕХНОЛОГИЙ ДЛЯ КОНТРОЛЯ ЗНАНИЙ**

Рассматривается использование в учебном процессе специализированного программного обеспечения, разработанного преподавателями кафедры строительной механики Киевского национального университета строительства и архитектуры (Украина).

Промежуточное и модульное тестирование приобретенных знаний выполняется при помощи оригинального программного комплекса КОНТРОЛЬ, который размещается на кафедральном сервере и в режиме онлайн проверяет результаты решения тестовых задач для основных разделов дисциплины, а также ответы на теоретические вопросы. Подробно обсуждается структура комплекса и результаты тестирования.

**Ключевые слова:** обучение, тестирование, программа, вопросы.

## УДК 539.3

82

*Баженов В.А., Шишов О.В.* **Застосування інформаційних технологій для контролю знань**  // Опір матеріалів і теорія споруд: наук.-тех. збірн. – К.: КНУБА, 2018. – Вип. 101. – С. 67-82.

*Розглядається використання у навчальному процесі спеціалізованого програмного забезпечення, розробленого викладачами кафедри будівельної механіки Київського національного університету будівництва і архітектури (Україна).*  Табл. 3. Іл. 23.. Бібліогр. 2 назв.

# UDC 539.3

*Bazhenov V.A., Shishov O.V.* **Аpplication of information technologies for knowledge control** // Strength of materials and theory of structures: Sci.&Tech. Collected Artcl. – K.: KNUBA, 2018. – Issue 101. – P. 67-82.

*The use of specialized software developed in the teaching staff of the Department of Construction Mechanics of the Kiev National University of Construction and Architecture (Ukraine) is considered in the educational process*.

Tabl. 3. Fig. 23. Ref. 2.

# УДК 539.3

*Баженов В.А., Шишов О.В.* **Применение информационных технологий для контроля знаний** // Сопротивление материалов и теория сооружений: научно-тех. сборн. - К .: КНУСА, 2018. - Вып. 101. - С. 67-82.

*Рассматривается использование в учебном процессе специализированного программного обеспечения, разработанного преподавателями кафедры строительной механики Киевского национального университета строительства и архитектуры (Украина).*  Табл. 3. Ил. 23. Бібліогр. 2 назв.

**Автор (науковий ступінь, вчене звання, посада)***: доктор технічних наук, професор,* **Автор (вчена ступень, вчене звання, посада)***: професор, доктор технічних наук, завідувач кафедри будівельної механіки КНУБА Баженов Віктор Андрійович.*

**Адреса робоча:** *03680 Україна, м. Київ, Повітрофлотський проспект 31, Київський національний університет будівництва і архітектури, кафедра будівельної механіки, Баженов Віктор Андрійович.*

**Робочий тел.:** *+38(044) 245-55-55;*

**Мобільний тел.:** *+38(050) 351-66-21.* **E-mail**: *vikabazh@ukr.net* **ORCID ID:** https://orcid.org/0000-0002-5802-9848

**Автор (науковий ступінь, вчене звання, посада):** *кандидат технічних наук, доцент, професор кафедри будівельної механіки КНУБА Шишов Олег Володимирович* **Адреса робоча:** *03680, м. Київ, Повітрофлотський пр. 31, КНУБА, Шишову О.В.* **Робочий тел.:** *+38(044) 241-5549* **Мобільний тел.:** *+38(066) 785-54-19* **E-mail***: shishovov@ukr.net* **ORCID ID:** https://orcid.org/0000-0001-9927-6856